# **INSTRUCTION** IASTRECTION MANU **MANUAL**

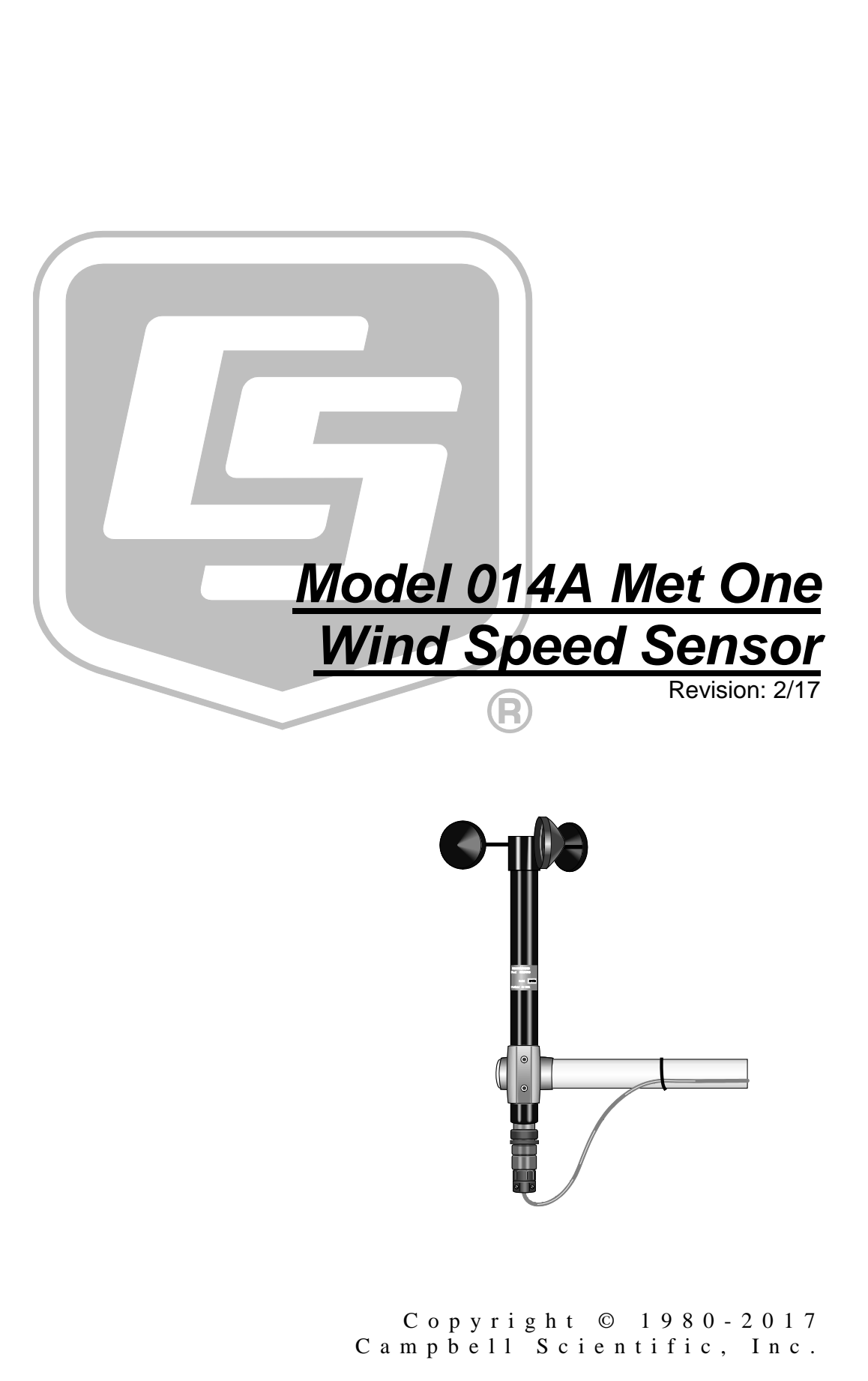

# **WARRANTY AND ASSISTANCE**

This equipment is warranted by CAMPBELL SCIENTIFIC (CANADA) CORP. ("CSC") to be free from defects in materials and workmanship under normal use and service for twelve (12) months from date of shipment unless specified otherwise. \*\*\*\*\* Batteries are not warranted. \*\*\*\*\* CSC's obligation under this warranty is limited to repairing or replacing (at CSC's option) defective products. The customer shall assume all costs of removing, reinstalling, and shipping defective products to CSC. CSC will return such products by surface carrier prepaid. This warranty shall not apply to any CSC products which have been subjected to modification, misuse, neglect, accidents of nature, or shipping damage. This warranty is in lieu of all other warranties, expressed or implied, including warranties of merchantability or fitness for a particular purpose. CSC is not liable for special, indirect, incidental, or consequential damages.

Products may not be returned without prior authorization. To obtain a Return Merchandise Authorization (RMA), contact CAMPBELL SCIENTIFIC (CANADA) CORP., at (780) 454-2505. An RMA number will be issued in order to facilitate Repair Personnel in identifying an instrument upon arrival. Please write this number clearly on the outside of the shipping container. Include description of symptoms and all pertinent details.

CAMPBELL SCIENTIFIC (CANADA) CORP. does not accept collect calls.

Non-warranty products returned for repair should be accompanied by a purchase order to cover repair costs.

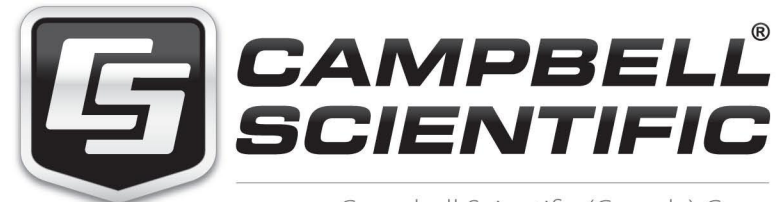

Campbell Scientific (Canada) Corp. 14532 131 Avenue NW | Edmonton AB T5L 4X4 780.454.2505 | fax 780.454.2655 | campbellsci.ca Products may not be returned without prior authorization. The following contact information is for Canadian and international clients residing in countries served by Campbell Scientific (Canada) Corp. directly. Affiliate companies handle repairs for clients within their territories. Please visit *www.campbellsci.ca* to determine which Campbell Scientific company serves your country.

To obtain a Returned Materials Authorization (RMA), contact CAMPBELL SCIENTIFIC (CANADA) CORP., phone (780) 454-2505. After a measurement consultant determines the nature of the problem, an RMA number will be issued. Please write this number clearly on the outside of the shipping container. Campbell Scientific's shipping address is:

#### **CAMPBELL SCIENTIFIC (CANADA) CORP.**

RMA#\_\_\_\_\_ 14532 131 Avenue NW Edmonton, Alberta T5L 4X4 Canada

For all returns, the client must fill out a "Statement of Product Cleanliness and Decontamination" form and comply with the requirements specified in it. The form is available from our web site at *www.campbellsci.ca/repair*. A completed form must be either emailed to *repair@campbellsci.ca* or faxed to (780) 454-2655. Campbell Scientific (Canada) Corp. is unable to process any returns until we receive this form. If the form is not received within three days of product receipt or is incomplete, the product will be returned to the client at the client's expense. Campbell Scientific (Canada) Corp.f reserves the right to refuse service on products that were exposed to contaminants that may cause health or safety concerns for our employees.

# <span id="page-4-0"></span>**Precautions**

DANGER — MANY HAZARDS ARE ASSOCIATED WITH INSTALLING, USING, MAINTAINING, AND WORKING ON OR AROUND **TRIPODS, TOWERS, AND ANY ATTACHMENTS TO TRIPODS AND TOWERS SUCH AS SENSORS, CROSSARMS, ENCLOSURES, ANTENNAS, ETC**. FAILURE TO PROPERLY AND COMPLETELY ASSEMBLE, INSTALL, OPERATE, USE, AND MAINTAIN TRIPODS, TOWERS, AND ATTACHMENTS, AND FAILURE TO HEED WARNINGS, INCREASES THE RISK OF DEATH, ACCIDENT, SERIOUS INJURY, PROPERTY DAMAGE, AND PRODUCT FAILURE. TAKE ALL REASONABLE PRECAUTIONS TO AVOID THESE HAZARDS. CHECK WITH YOUR ORGANIZATION'S SAFETY COORDINATOR (OR POLICY) FOR PROCEDURES AND REQUIRED PROTECTIVE EQUIPMENT PRIOR TO PERFORMING ANY WORK.

Use tripods, towers, and attachments to tripods and towers only for purposes for which they are designed. Do not exceed design limits. Be familiar and comply with all instructions provided in product manuals. Manuals are available at www.campbellsci.ca or by telephoning (780) 454-2505 (Canada). You are responsible for conformance with governing codes and regulations, including safety regulations, and the integrity and location of structures or land to which towers, tripods, and any attachments are attached. Installation sites should be evaluated and approved by a qualified personnel (e.g. engineer). If questions or concerns arise regarding installation, use, or maintenance of tripods, towers, attachments, or electrical connections, consult with a licensed and qualified engineer or electrician.

General

- Prior to performing site or installation work, obtain required approvals and permits.
- Use only qualified personnel for installation, use, and maintenance of tripods and towers, and any attachments to tripods and towers. The use of licensed and qualified contractors is highly recommended.
- Read all applicable instructions carefully and understand procedures thoroughly before beginning work.
- Wear a **hardhat** and **eye protection**, and take **other appropriate safety precautions** while working on or around tripods and towers.
- **Do not climb** tripods or towers at any time, and prohibit climbing by other persons. Take reasonable precautions to secure tripod and tower sites from trespassers.
- Use only manufacturer recommended parts, materials, and tools.

Utility and Electrical

- **You can be killed** or sustain serious bodily injury if the tripod, tower, or attachments you are installing, constructing, using, or maintaining, or a tool, stake, or anchor, come in **contact with overhead or underground utility lines**.
- Maintain a distance of at least one-and-one-half times structure height, 6 meters (20 feet), or the distance required by applicable law, **whichever is greater**, between overhead utility lines and the structure (tripod, tower, attachments, or tools).
- Prior to performing site or installation work, inform all utility companies and have all underground utilities marked.
- Comply with all electrical codes. Electrical equipment and related grounding devices should be installed by a licensed and qualified electrician.

Elevated Work and Weather

- Exercise extreme caution when performing elevated work.
- Use appropriate equipment and safety practices.
- During installation and maintenance, keep tower and tripod sites clear of un-trained or nonessential personnel. Take precautions to prevent elevated tools and objects from dropping.
- Do not perform any work in inclement weather, including wind, rain, snow, lightning, etc.

Maintenance

- Periodically (at least yearly) check for wear and damage, including corrosion, stress cracks, frayed cables, loose cable clamps, cable tightness, etc. and take necessary corrective actions.
- Periodically (at least yearly) check electrical ground connections.

WHILE EVERY ATTEMPT IS MADE TO EMBODY THE HIGHEST DEGREE OF SAFETY IN ALL CAMPBELL SCIENTIFIC PRODUCTS, THE CLIENT ASSUMES ALL RISK FROM ANY INJURY RESULTING FROM IMPROPER INSTALLATION, USE, OR MAINTENANCE OF TRIPODS, TOWERS, OR ATTACHMENTS TO TRIPODS AND TOWERS SUCH AS SENSORS, CROSSARMS, ENCLOSURES, ANTENNAS, ETC.

# **PLEASE READ FIRST**

#### **About this manual**

Please note that this manual was originally produced by Campbell Scientific Inc. (CSI) primarily for the US market. Some spellings, weights and measures may reflect this origin.

Some useful conversion factors:

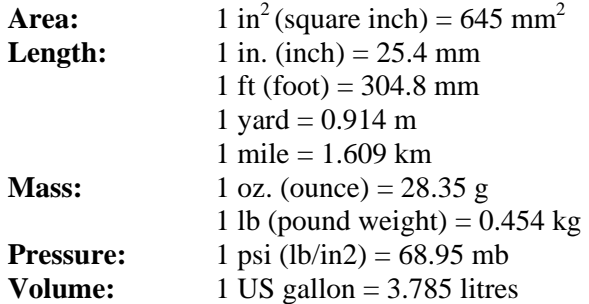

In addition, part ordering numbers may vary. For example, the CABLE5CBL is a CSI part number and known as a FIN5COND at Campbell Scientific Canada (CSC). CSC Technical Support will be pleased to assist with any questions.

#### **About sensor wiring**

Please note that certain sensor configurations may require a user supplied jumper wire. It is recommended to review the sensor configuration requirements for your application and supply the jumper wire is necessary.

# **Table of Contents**

PDF viewers: These page numbers refer to the printed version of this document. Use the PDF reader bookmarks tab for links to specific sections.

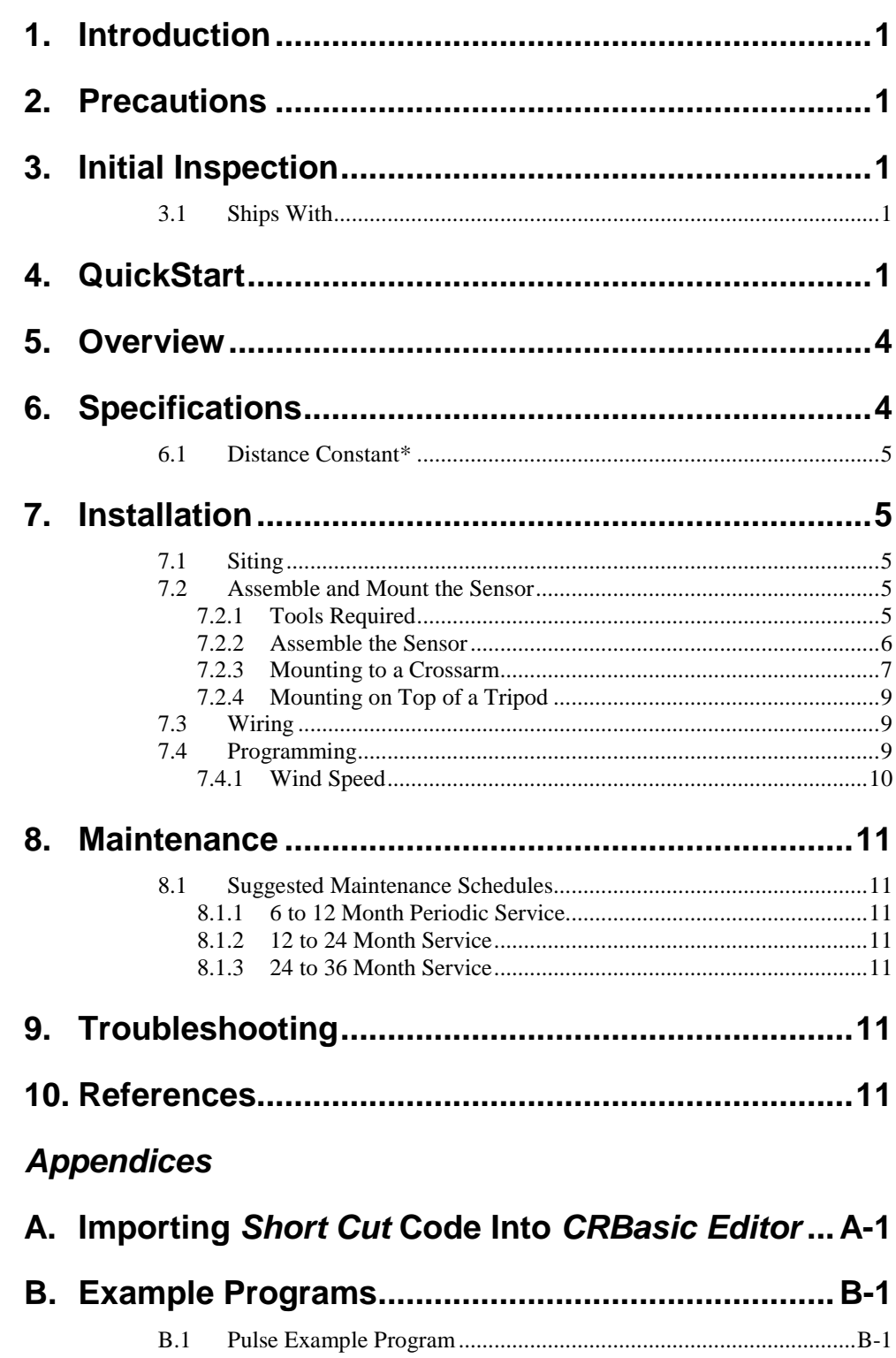

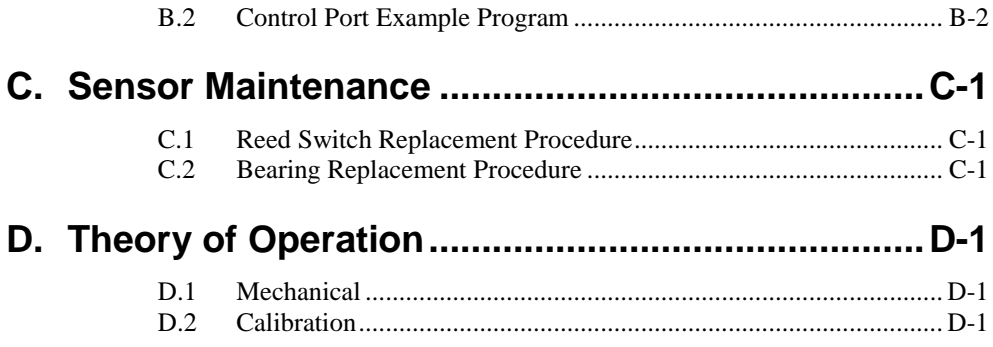

# **Figures**

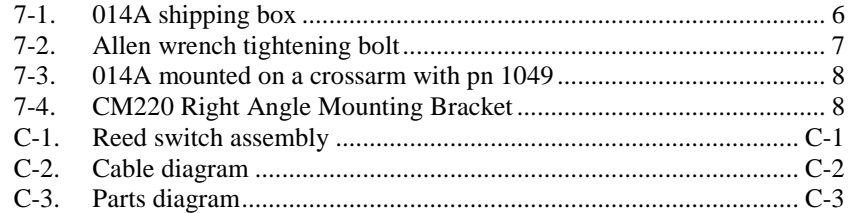

# **Tables**

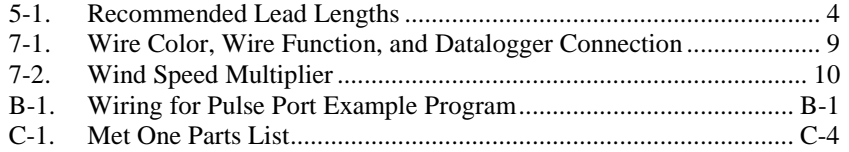

# **Met One 014A Wind Speed Sensor**

# <span id="page-9-0"></span>**1. Introduction**

The 014A is a three-cup anemometer that monitors horizontal wind speed for the range of 0 to 45 m  $s^{-1}$  with a threshold of 0.45 m  $s^{-1}$ . It connects directly to a Campbell Scientific datalogger, which measures the 014A's pulse signal and converts the signal to engineering units (mph,  $m s^{-1}$ , knots).

This manual provides information only for CRBasic dataloggers. It is also compatible with most of our retired Edlog dataloggers. For Edlog datalogger support, see an older manual at *[www.campbellsci.com/old-manuals](https://www.campbellsci.com/old-manuals)*. **NOTE**

# <span id="page-9-1"></span>**2. Precautions**

- READ AND UNDERSTAND the *[Safety](#page-4-0)* section at the front of this manual.
- Caution The black outer jacket of the cable is Santoprene<sup>®</sup> rubber. This compound is resistant to temperature extremes, moisture, and UV degradation. However, this cable jacket will support combustion in air. It is rated as slow burning when tested according to U.L. 94 H.B. and will pass FMVSS302. Local fire codes may preclude its use inside buildings.
- Caution Although the 014A is rugged, it should be handled as a precision scientific instrument.

# <span id="page-9-2"></span>**3. Initial Inspection**

- Upon receipt of the 014A, inspect the packaging and contents for damage. File damage claims with the shipping company.
- Refer to Section [3.1,](#page-9-3) *[Ships With](#page-9-3) (p[. 1\)](#page-9-3)*, to ensure that all parts are included.

## <span id="page-9-3"></span>**3.1 Ships With**

- (1) 5/64-inch Allen Wrench
- (1) Calibration Sheet
- (1[\) 014ACBL-L](http://test-ecatalog.mis.intranet.campbellsci.com/b.cfm?id=014ACBL-L) Sensor Cable with user-specified length
- (1) *ResourceDVD* or Instruction Manual

# <span id="page-9-4"></span>**4. QuickStart**

*Short Cut* is an easy way to program your datalogger to measure the 014A and assign datalogger wiring terminals. *Short Cut* is available as a download on *[www.campbellsci.com](http://www.campbellsci.com/)* and the *ResourceDVD*. It is included in installations of *LoggerNet*, *PC200W*, *PC400*, or *RTDAQ*.

The following procedure shows using *Short Cut* to program the 014A.

- Short Cut  $\frac{1}{1-\alpha}\mathbb{E}\left[1-\frac{1}{\alpha}\right] = \frac{1}{\alpha}\mathbb{E}\left[1-\frac{1}{\alpha}\right]$ File Program Tools Help Test Progress Welcome to Short Cut. Short Cut will 1. New/Open help you generate a datalogger<br>program. The basic steps are: 2. Datalogger 3. Sensors 1) Create New/Open Program 4. Outputs 2) Select Datalogger 5. Finish 3) Select Sensors Wiring 4) Select Outputs Wiring Diagram 5) Finish/Compile the Program Wiring Text Click New Program to begin. New Program Click Open Program to open an<br>existing Short Cut program. Open Program Previous Next Finish Help a ka
- 1. Open *Short Cut*. Click **New Program**.

2. Select **Datalogger Model** and **Scan Interval** (default of **5** seconds is OK for most applications). Click **Next**.

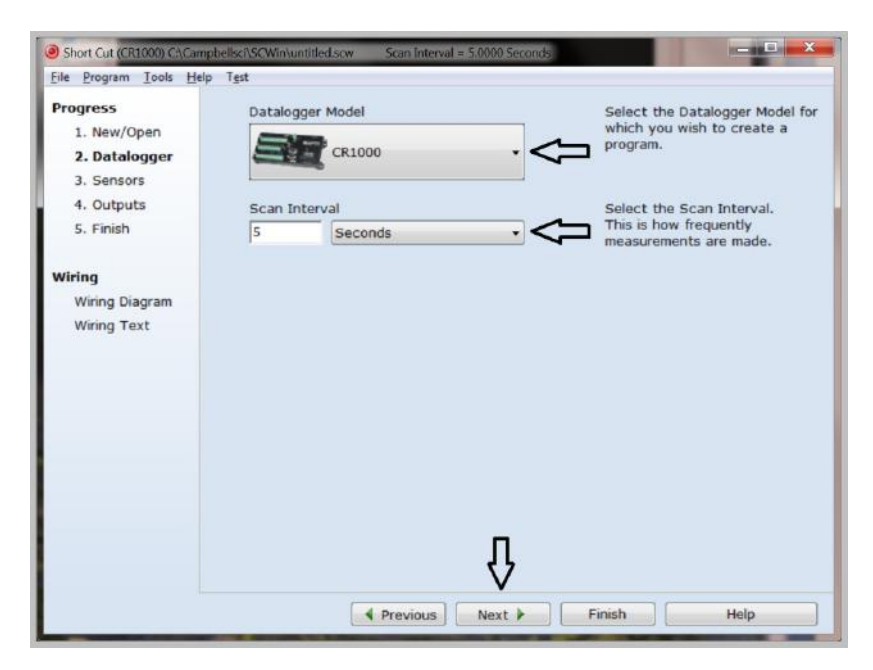

3. Under the **Available Sensors and Devices** list, select the **Sensors** | **Meteorological** | **Wind Speed & Direction** folder. Select **014A Wind** 

**Speed Sensor.** Click  $\rightarrow$  to move the selection to the **Selected** device window. The wind speed defaults to meters/second. This can be changed by clicking the **Wind Speed** box and selecting one of the other options.

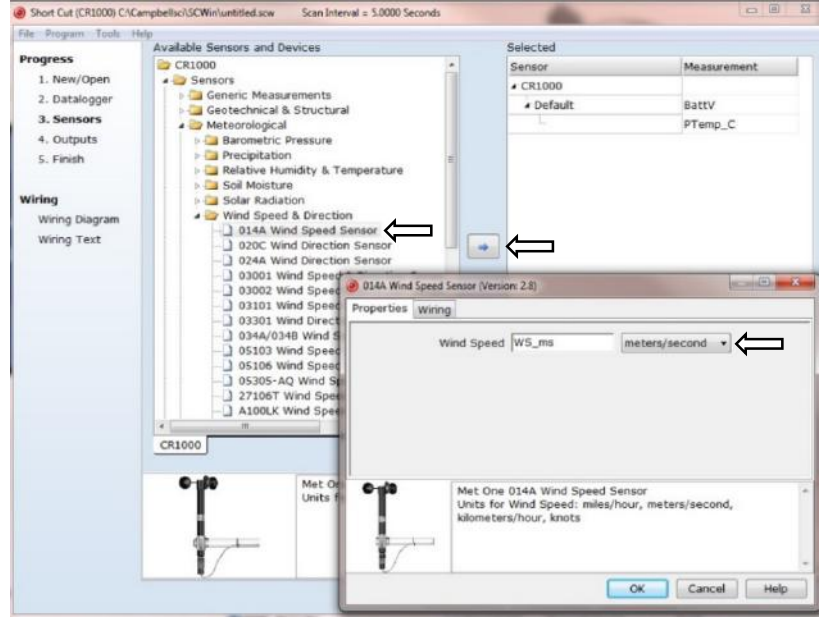

4. After selecting the sensor, click **Wiring Diagram** to see how the sensor is to be wired to the datalogger. The wiring diagram can be printed now or after more sensors are added.

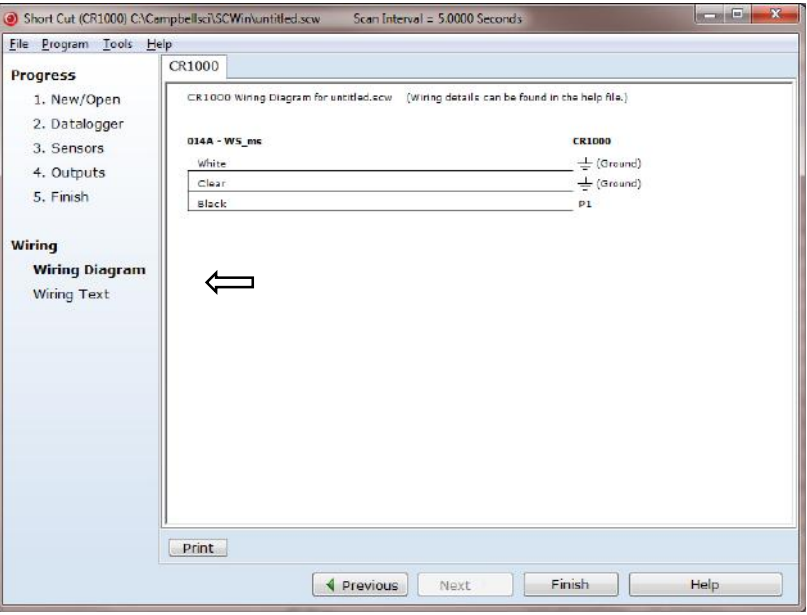

- 5. Select any other sensors you have, then finish the remaining *Short Cut* steps to complete the program. The remaining steps are outlined in *Short Cut Help*, which is accessed by clicking on **Help | Contents | Programming Steps**.
- 6. If *LoggerNet*, *PC400*, *RTDAQ*, or *PC200W* is running on your PC, and the PC to datalogger connection is active, you can click **Finish** in *Short Cut* and you will be prompted to send the program just created to the datalogger.
- 7. If the sensor is connected to the datalogger, as shown in the wiring diagram in step 4, check the output of the sensor in the datalogger support software data display to make sure it is making reasonable measurements.

# <span id="page-12-0"></span>**5. Overview**

The 014A is constructed of corrosion-resistant, stainless-steel and anodized aluminum. Its three-cup anemometer assembly contains a sealed magnetic reed switch. Rotation of the cup wheel produces a pulse that is directly proportional to wind speed.

The accompanying Met One manual contains additional information on operating principals, installation, and maintenance.

The –L portion of the model number indicates that the 014A has a userspecified cable length. [TABLE 5-1](#page-12-2) gives the recommended lead length for mounting the sensor at the top of the tripod/tower with a CM202 crossarm.

<span id="page-12-2"></span>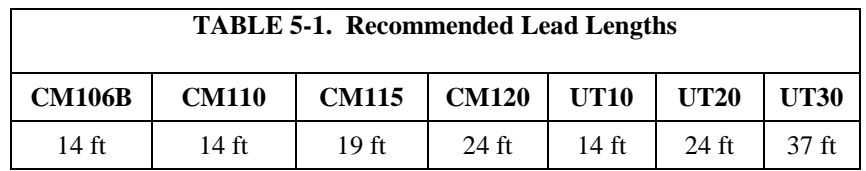

The 014A's cables can terminate in:

- Pigtails that connect directly to a Campbell Scientific datalogger (cable termination option –PT).
- Connector that attaches to a prewired enclosure (cable termination option –PW).

# <span id="page-12-1"></span>**6. Specifications**

#### **Features:**

- Ideal for applications that do not require wind direction measurements
- Sealed magnetic reed switch
- Designed for continuous, long term, unattended operation in adverse conditions
- Compatible with Campbell Scientific CRBasic dataloggers: CR200(X) series, CR300 series, CR6 series, CR800 series, CR1000, CR3000, CR5000, and CR9000(X)

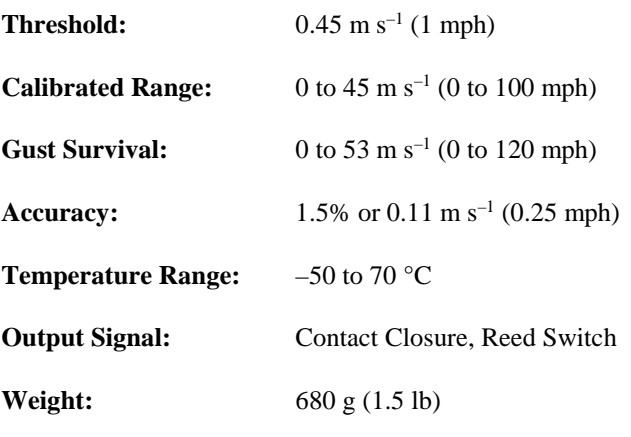

## <span id="page-13-0"></span>**6.1 Distance Constant\***

**Standard:** Less than 4.6 m (15 ft)

(Aluminum Cups)

**Optional Fast Response:** Less than 1.5 m (5 ft) (Lexan Cups)

\* The distance traveled by the air after a sharp-edged gust has occurred for the anemometer to reach 63% of the new speed.

# <span id="page-13-1"></span>**7. Installation**

If you are programming your datalogger with *Short Cut*, skip Section [7.3,](#page-17-1) *[Wiring](#page-17-1) (p[. 9\)](#page-17-1)*, and Section [7.4,](#page-17-2) *[Programming](#page-17-2) (p[. 9\)](#page-17-2)*. *Short Cut* does this work for you. See Section [4,](#page-9-4) *[QuickStart](#page-9-4) (p[. 1\)](#page-9-4)*, for a *Short Cut* tutorial.

## <span id="page-13-2"></span>**7.1 Siting**

Locate wind sensors away from obstructions (for example, trees and buildings). As a general rule, there should be a horizontal distance of at least ten times the height of the obstruction between the sensor and the obstruction. If it is necessary to mount the sensors on the roof of a building, the height of the sensors, above the roof, should be at least 1.5 times the height of the building. See Section [10,](#page-19-6) *[References](#page-19-6) (p[. 11\)](#page-19-6)*, for a list of references that discuss siting wind speed and direction sensors.

## <span id="page-13-3"></span>**7.2 Assemble and Mount the Sensor**

#### <span id="page-13-4"></span>**7.2.1 Tools Required**

- 5/64-inch Allen wrench (shipped with the 014A)
- $1/2$ -inch open end wrench
- compass and declination angle for the site
- small screw driver provided with datalogger
- UV resistant cable ties
- small pair of diagonal-cutting pliers
- 6-inch to 10-inch torpedo level

#### <span id="page-14-0"></span>**7.2.2 Assemble the Sensor**

The 014A ships with the cup assembly separate from the main housing. Assemble the sensor using the following procedure:

1. Take the cup assembly and main housing out of the shipping box (see [FIGURE 7-1\)](#page-14-1).

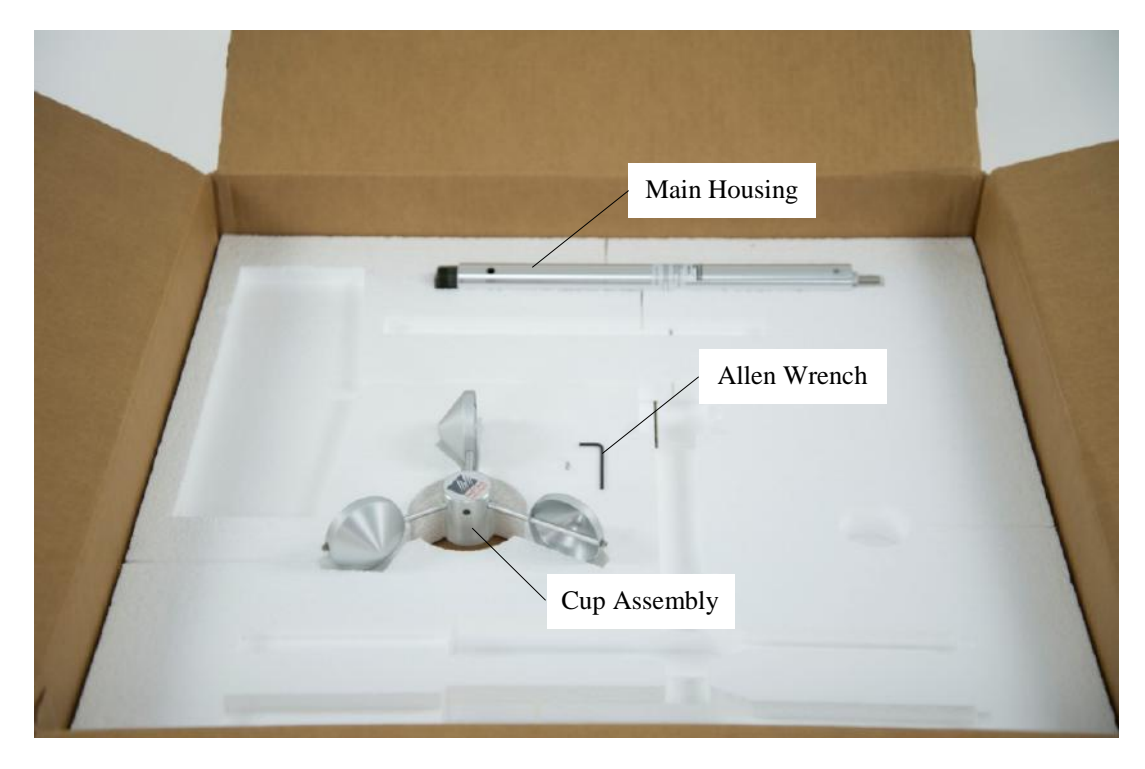

FIGURE 7-1. 014A shipping box

- <span id="page-14-1"></span>2. Gently slide the cup assembly down over the shaft at the top of the sensor until it meets the top bearing.
- 3. Use the 5/64-inch Allen wrench to tighten the screw on the side of the cup assembly; tighten until snug (see [FIGURE 7-2\)](#page-15-1).

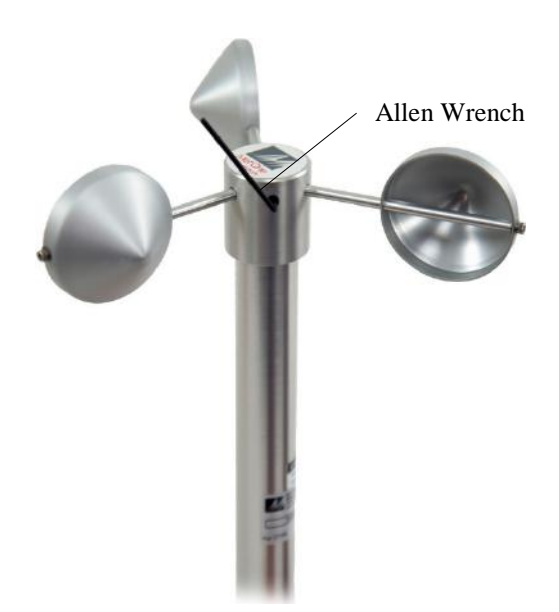

FIGURE 7-2. Allen wrench tightening bolt

4. Ensure that the cup assembly spins freely.

#### <span id="page-15-1"></span><span id="page-15-0"></span>**7.2.3 Mounting to a Crossarm**

The 014A mounts to a crossarm using a 3/4 x 1-inch Nu-Rail Crossover Fitting (pn 1049) or a CM220 Right-Angle Mounting Kit.

- 1. Mount a CM200-series crossarm to the tripod or tower.
- 2. Orient the crossarm North-South, with the CM220 [\(FIGURE 7-4\)](#page-16-1) or 1049 Nu-Rail [\(FIGURE 7-3\)](#page-16-0) on the north end.
- 3. Insert the base of the 014A into the Nu-Rail or CM220 U-bolt (FIGURES [7-3](#page-16-0) and [7-4\)](#page-16-1) and tighten the set screws on the Nu-Rail, or U-bolt on the CM220 (do not over tighten).
- 4. Attach the sensor cable to the connector on the 014A. Make sure the connector is properly keyed, and finger-tighten the knurled ring.
- 5. Route the sensor cable along the underside of the crossarm to the tripod/tower, and to the instrument enclosure.
- 6. Secure the cable to the crossarm and tripod/tower using cable ties.

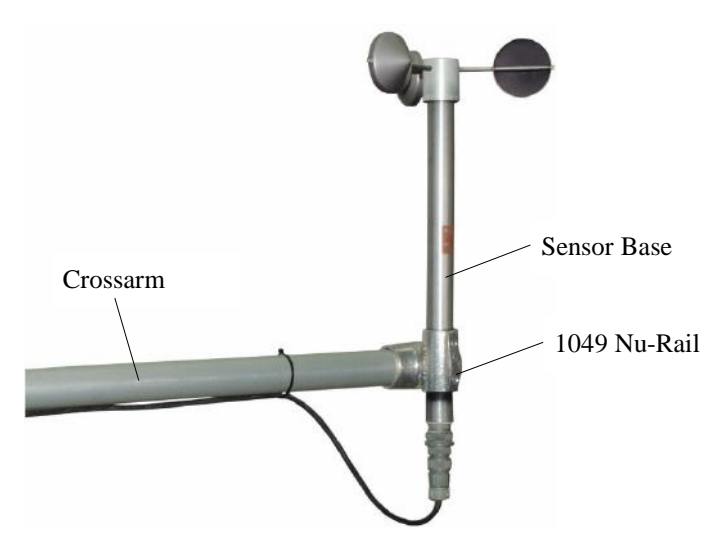

FIGURE 7-3. 014A mounted on a crossarm with pn 1049

<span id="page-16-0"></span>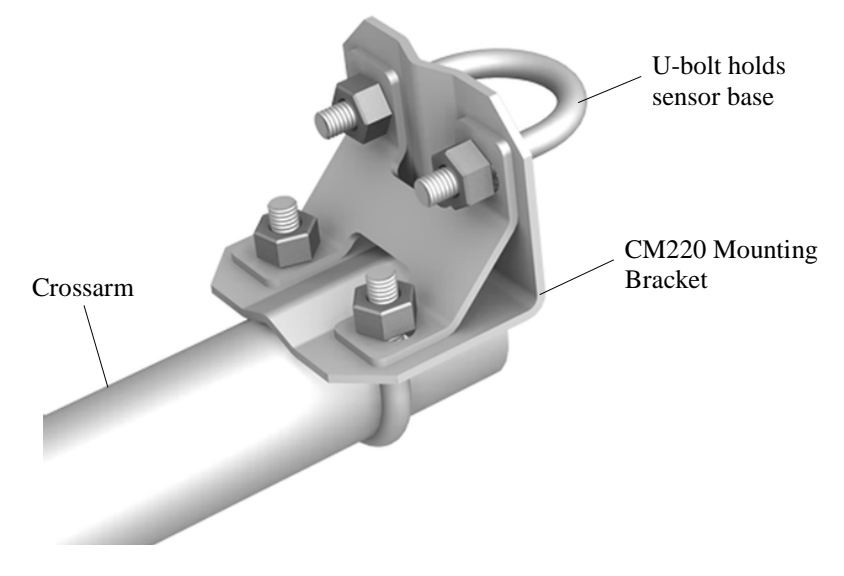

<span id="page-16-1"></span>FIGURE 7-4. CM220 Right Angle Mounting Bracket

## <span id="page-17-0"></span>**7.2.4 Mounting on Top of a Tripod**

The 014A can be attached to the top of a CM106B, CM110, CM115, or CM120 tripod via the CM216 Sensor Mounting Kit. The CM216 extends 10 cm (4 in) above the mast of the tripod.

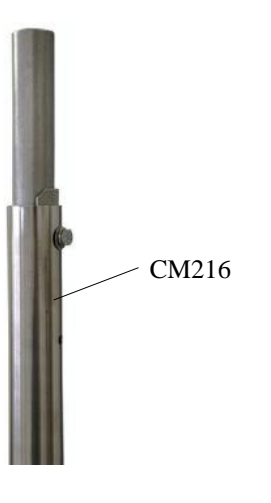

### <span id="page-17-1"></span>**7.3 Wiring**

Connections to our dataloggers are provided i[n TABLE 7-1.](#page-17-3) The sensor is typically measured with a pulse channel. Many dataloggers can also use a control port to measure the 014A. With this option, the white wire is connected to the 5V terminal.

<span id="page-17-3"></span>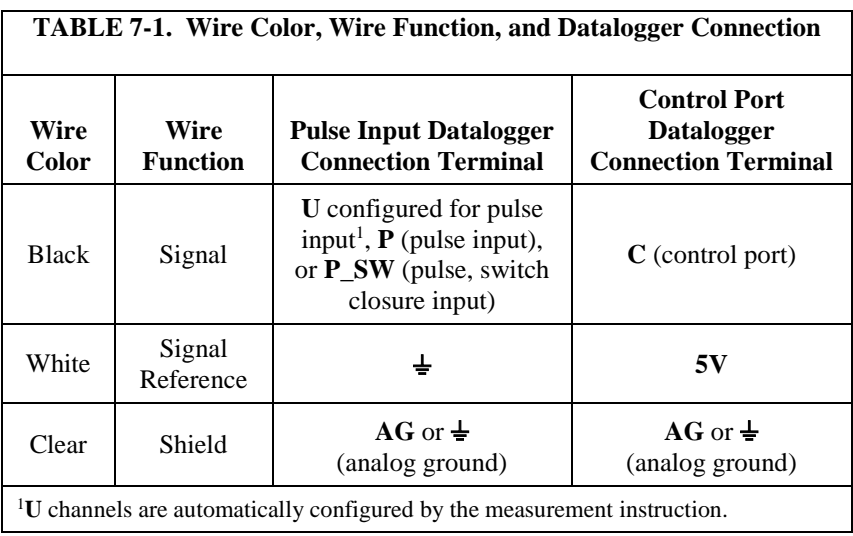

## <span id="page-17-2"></span>**7.4 Programming**

*Short Cut* is the best source for up-to-date datalogger programming code. Programming code is needed when:

- Creating a program for a new datalogger installation.
- Adding sensors to an existing datalogger program.

If your data acquisition requirements are simple and you are connecting the sensor to a pulse port, you can probably create and maintain a datalogger program exclusively with *Short Cut*. If your data acquisition needs are more complex, the files that *Short Cut* creates are a great source for programming code to start a new program or add to an existing custom program.

*Short Cut* cannot edit programs after they are imported and edited in *CRBasic Editor*. **NOTE**

> A *Short Cut* tutorial is available in Section [4,](#page-9-4) *[QuickStart](#page-9-4) (p[. 1\)](#page-9-4)*. If you wish to import *Short Cut* code into *CRBasic Editor* to create or add to a customized program, follow the procedure in [Appendix A,](#page-21-0) *[Importing Short Cut Code Into](#page-21-0)  [CRBasic Editor](#page-21-0)* (*p. A-1*). Programming basics for CRBasic dataloggers are provided in the following sections. Complete program examples for select CRBasic dataloggers can be found in [Appendix B,](#page-23-0) *[Example Programs](#page-23-0) (p[. B-1\)](#page-23-0)*. Programming basics and programming examples for Edlog dataloggers are provided at *[www.campbellsci.com/old-manuals](https://www.campbellsci.com/old-manuals)*.

#### <span id="page-18-0"></span>**7.4.1 Wind Speed**

Typically, the sensor is connected to a pulse channel and measured with the **PulseCount()** instruction, using the Switch Closure configuration and set to output frequency in Hertz (Appendix B.1, *[Pulse Example Program](#page-23-1) (p. [B-1\)](#page-23-1)*).

The **TimerIO()** CRBasic instruction is used when the sensor is connected to a control port (Appendix B.2, *[Control Port Example Program](#page-24-0) (p[. B-2\)](#page-24-0)*).

The expression for wind speed (U) is:

 $U = MX + B$ where

- $M =$  multiplier  $X =$  number of pulses per second (hertz)
- $B =$  offset

[TABLE 7-2](#page-18-1) lists the multipliers (M) and offsets (Off) to obtain meters/second or miles/hour when the pulse count instruction is configured to output the result in Hz.

<span id="page-18-1"></span>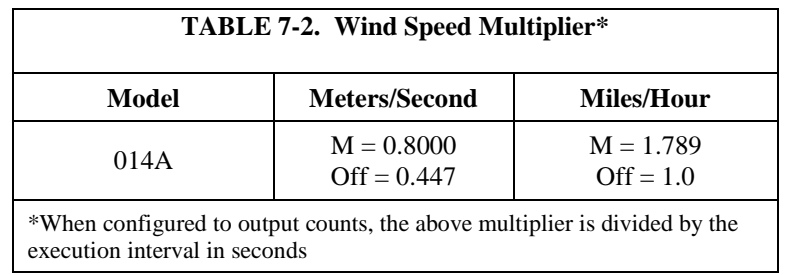

# <span id="page-19-1"></span><span id="page-19-0"></span>**8. Maintenance**

## **8.1 Suggested Maintenance Schedules**

#### <span id="page-19-2"></span>**8.1.1 6 to 12 Month Periodic Service**

Visually inspect the anemometer cups for cracks and breaks, and make sure that each arm is securely attached to the cup assembly hub. Also check to see that the vent hole, located at the base of the sensor, is unobstructed.

Special caution is advised under adverse conditions of high winds, heat, and/or sandy areas. Look for abrupt stopping of the cup assembly with slow cup rotation. If this occurs, the bearings may need to be replaced.

#### <span id="page-19-3"></span>**8.1.2 12 to 24 Month Service**

Replace sensor bearings.

#### <span id="page-19-4"></span>**8.1.3 24 to 36 Month Service**

A complete factory overhaul of the sensor is recommended. Contact Met One directly for wind speed sensor repair and recalibration service. This repair and calibration service includes disassembly and detailed inspection of all moving mechanical parts and all electronic components. Service includes replacement of bearings, shaft, and set screws as well as a functional test of the sensor. Charges above the basic service charge may be added for replacement of additional materials.

> Met One Instruments, Inc. 1600 Washington Blvd. Grants Pass, OR 97526 (541) 471-7111 FAX (541) 471-7116

# <span id="page-19-5"></span>**9. Troubleshooting**

Symptom: No wind speed

- 1. Check that the sensor is wired to the pulse channel specified by the pulse count instruction.
- 2. Disconnect the sensor from the datalogger and use an ohm meter to check the reed switch. The resistance between the white and black wires should vary from infinite (switch open) to less than 1 ohm (switch closed) as the cup wheel is slowly turned.
- 3. Verify that the Configuration Code (switch closure, hertz), and multiplier and offset parameters for the pulse count instruction are correct for the datalogger type.

# <span id="page-19-6"></span>**10. References**

The following references give detailed information on siting wind speed and wind direction sensors.

EPA, 1989: *Quality Assurance Handbook for Air Pollution Measurements System*, Office of Research and Development, Research Triangle Park, NC, 27711.

EPA, 1987: *On-Site Meteorological Program Guidance for Regulatory Modeling Applications,* EPA-450/4-87-013, Office of Air Quality Planning and Standards, Research Triangle Park, NC 27711.

The State Climatologist, 1985: *Publication of the American Association of State Climatologists: Height and Exposure Standards*, for Sensors on Automated Weather Stations, vol. 9, No. 4.

WMO, 1983: *Guide to Meteorological Instruments and Methods of Observation,* World Meteorological Organization, No. 8, 5th edition, Geneva, Switzerland.

# <span id="page-21-0"></span>**Appendix A. Importing Short Cut Code Into CRBasic Editor**

This tutorial shows:

- How to import a *Short Cut* program into a program editor for additional refinement
- How to import a wiring diagram from *Short Cut* into the comments of a custom program

*Short Cut* creates files, which can be imported into *CRBasic Editor*. Assuming defaults were used when *Short Cut* was installed, these files reside in the C:\campbellsci\SCWin folder:

- .DEF (wiring and memory usage information)
- CR2 (CR200(X)-series datalogger code)
- .CR300 (CR300-series datalogger code)
- .CR6 (CR6-series datalogger code)
- .CR8 (CR800-series datalogger code)
- .CR1 (CR1000 datalogger code)
- .CR3 (CR3000 datalogger code)
- .CR5 (CR5000 datalogger code)
- $C$ R9 ( $C$ R9000 $(X)$  datalogger code)

Use the following procedure to import *Short Cut* code and wiring diagram into *CRBasic Editor*.

- 1. Create the *Short Cut* program following the procedure in Section [4,](#page-9-4) *[QuickStart](#page-9-4) (p[. 1\)](#page-9-4)*. Finish the program and exit *Short Cut*. Make note of the file name used when saving the *Short Cut* program.
- 2. Open *CRBasic Editor*.
- 3. Click **File** | **Open**. Assuming the default paths were used when *Short Cut* was installed, navigate to C:\CampbellSci\SCWin folder. The file of interest has the .CR2, .CR300, .CR6, .CR8, .CR1, .CR3, .CR5, or .CR9 extension. Select the file and click **Open**.
- 4. Immediately save the file in a folder different from C:\Campbellsci\SCWin, or save the file with a different file name.

Once the file is edited with *CRBasic Editor*, *Short Cut* can no longer be used to edit the datalogger program. Change the name of the program file or move it, or *Short Cut* may overwrite it next time it is used. **NOTE**

- 5. The program can now be edited, saved, and sent to the datalogger.
- 6. Import wiring information to the program by opening the associated .DEF file. Copy and paste the section beginning with heading "-Wiring for CRXXX–" into the CRBasic program, usually at the head of the file. After pasting, edit the information such that an apostrophe (**'**) begins each line. This character instructs the datalogger compiler to ignore the line when compiling.

# <span id="page-23-1"></span><span id="page-23-0"></span>**B.1 Pulse Example Program**

The following CR1000 program uses a pulse port to measure the 014A every 5 seconds. The programs store mean wind speed (in  $m s^{-1}$ ) every 60 minutes. Wiring for the examples is given in [TABLE B-1.](#page-23-2)

<span id="page-23-2"></span>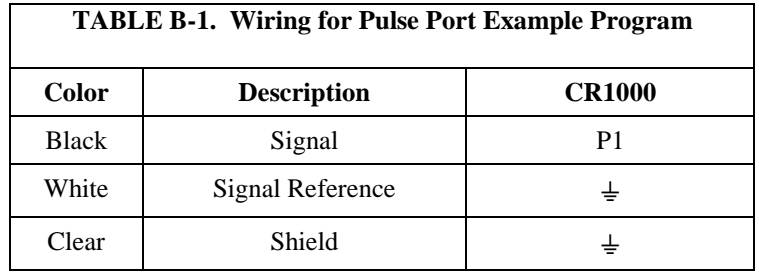

```
CRBasic Example B-1. CR1000 Program Measuring 014A Using Pulse Channel
'CR1000
'Declare Variables and Units
Public Batt_Volt
Public WS_ms
Units Batt_Volt=Volts
Units WS_ms=meters/second
'Define Data Tables
DataTable(Table1,True,-1)
  DataInterval(0,60,Min,10)
   Average(1,WS_ms,FP2,False)
EndTable
'Main Program
BeginProg
  Scan(5, Sec, 1,0)
     'Default Datalogger Battery Voltage measurement Batt_Volt:
    Battery(Batt_Volt)
     '014A Wind Speed Sensor measurement WS_ms:
     PulseCount(WS_ms,1,1,2,1,0.8,0.447)
     If WS_ms<0.448 Then WS_ms=0
     'Call Data Tables and Store Data
     CallTable(Table1)
   NextScan
EndProg
```
# <span id="page-24-0"></span>**B.2 Control Port Example Program**

The following CR3000 program uses control ports to measure three 014A wind speed sensor. The program measures them every second and stores the mean wind speed (in  $m s^{-1}$ ) every 15 seconds.

```
CRBasic Example B-2. CR3000 Program Measuring 014A Using Control Port
'CR3000
'Declare Variables and Units
Public J, WindSpeed(3)
'Define data table
DataTable (WindTab,True,-1)
    DataInterval (0,15, Sec, 10)
     Average (3,WindSpeed(),IEEE4,False)
EndTable
'Main Program
BeginProg
     Scan (1,Sec,3,0)
      'Measure WindSpeed Profile 014A, 3 anemometers connected to C1, C2, C3
     TimerIO (WindSpeed(),11111000,00000222,100,mSec)
     For J = 1 To 3
      'Convert measurement to windspeed m/s
     WindSpeed(j) = 0.447 + WindSpeed(j)/1.25
      Next j
      CallTable (WindTab)
     NextScan
EndProg
```
# <span id="page-25-0"></span>**Appendix C. Sensor Maintenance**

# <span id="page-25-1"></span>**C.1 Reed Switch Replacement Procedure**

To verify parts and locations, refer to the cable and parts diagrams [\(FIGURE](#page-26-0)  [C-2](#page-26-0) and [FIGURE C-3\)](#page-27-0) and the parts list [\(TABLE C-1\)](#page-28-0).

- A. Remove sensor from mounting arm and disconnect cable.
- B. Remove the cup assembly.
- C. Remove the three Philips screws at the top of the sensor and lift out the bearing mount assembly.
- D. Unsolder the leads of the reed switch and remove the switch from the two mounting terminals, see the parts diagram.
- E. Solder the new switch onto the sides of the switch mount terminals (form a loop in the relay leads to obtain proper lead length — **DO NOT CUT THE RELAY LEADS**). Measure the distance between the bottom of the rotating magnet and the top of the switch envelope, as shown in [FIGURE](#page-25-3)  [C-1.](#page-25-3) The spacing should measure between 0.01 and 0.02 inches.
- F. Spin the shaft to verify switch operation by listening for a faint sound of the switch closure. If the switch cannot be heard, move the switch slightly closer to the magnet assembly.
- G. Reassemble sensor.

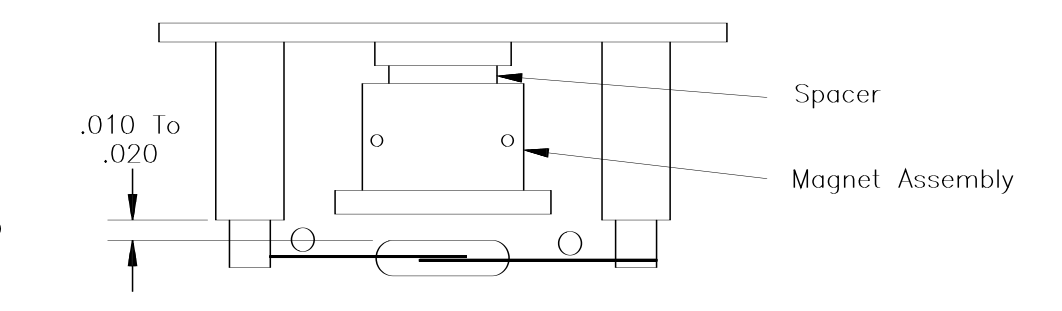

FIGURE C-1. Reed switch assembly

# <span id="page-25-3"></span><span id="page-25-2"></span>**C.2 Bearing Replacement Procedure**

The bearings used in the 014A sensor are special stainless steel ball bearings with a protective shield. Bearings are lubricated and sealed. **DO NOT LUBRICATE BEARINGS AS THE LUBRICATION WILL ATTRACT DUST AND INHIBIT BEARING OPERATION.**

- A. Follow steps A, B, and C in reed switch replacement procedures.
- B. Loosen set screws in magnet assembly, lift shaft and collar up and out of bearing mount. Be sure to retain lower spacer.
- C. Insert a right-angle type of tool, such as an Allen wrench, into bearing. Cock it slightly to one side and remove both bearings.
- D. Install new bearings. Be careful not to introduce dirt particles into bearings. **CLEAN HANDS ONLY! DO NOT ADD LUBRICATION OF ANY KIND**.
- E. Reassemble the sensor in reverse order. Be sure to include spacers over the bearings when replacing the shaft in the bearing mount. After the magnet assembly has been tightened, a barely perceptible amount of endplay should be felt when the shaft is moved up and down.

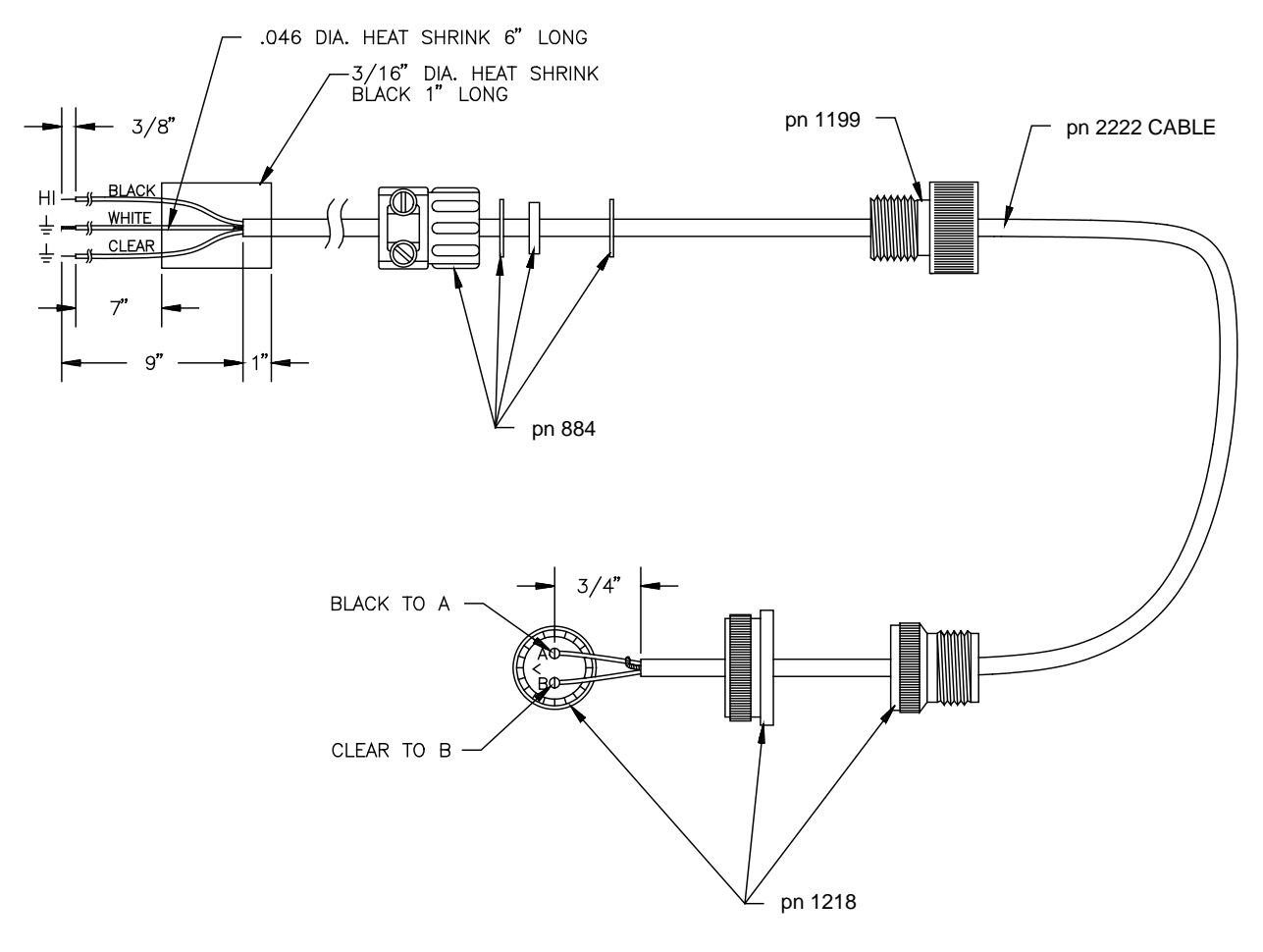

<span id="page-26-0"></span>FIGURE C-2. Cable diagram

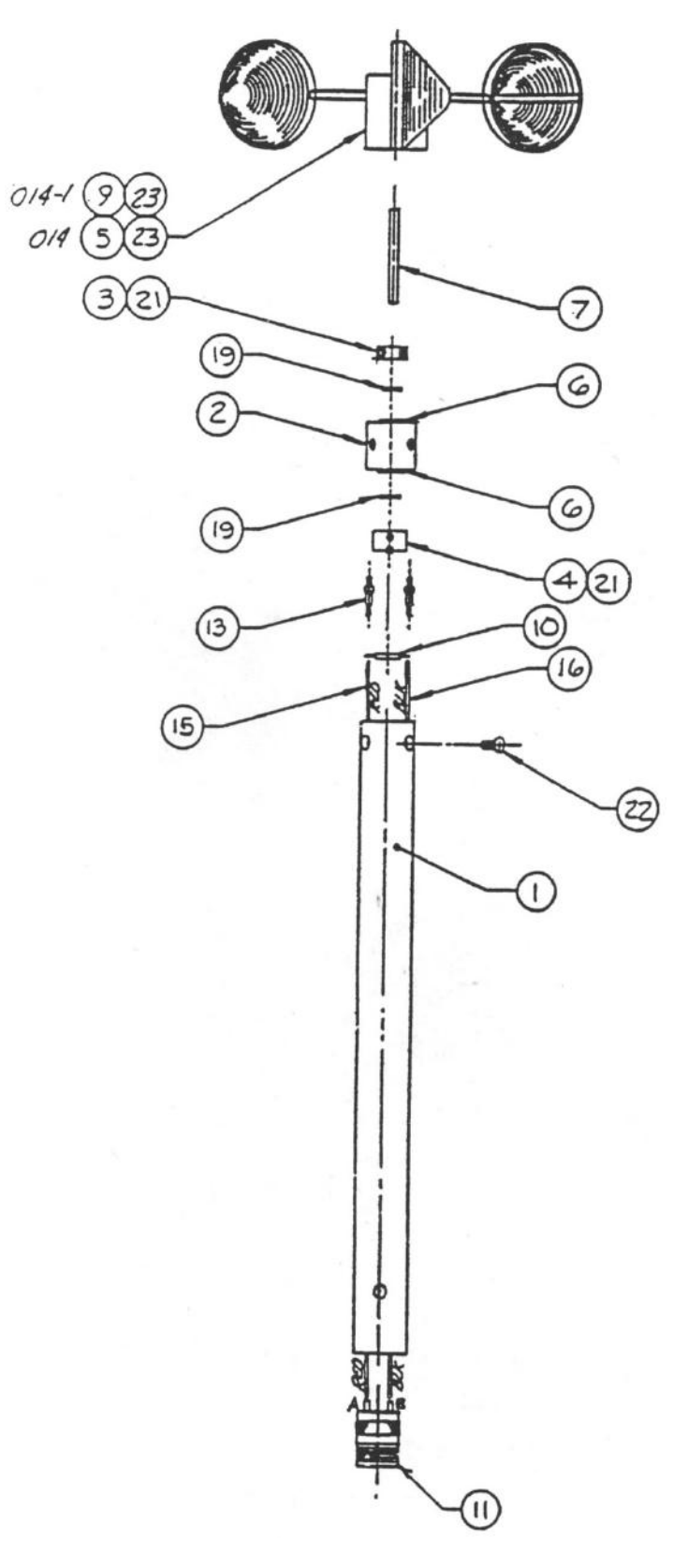

<span id="page-27-0"></span>FIGURE C-3. Parts diagram

<span id="page-28-0"></span>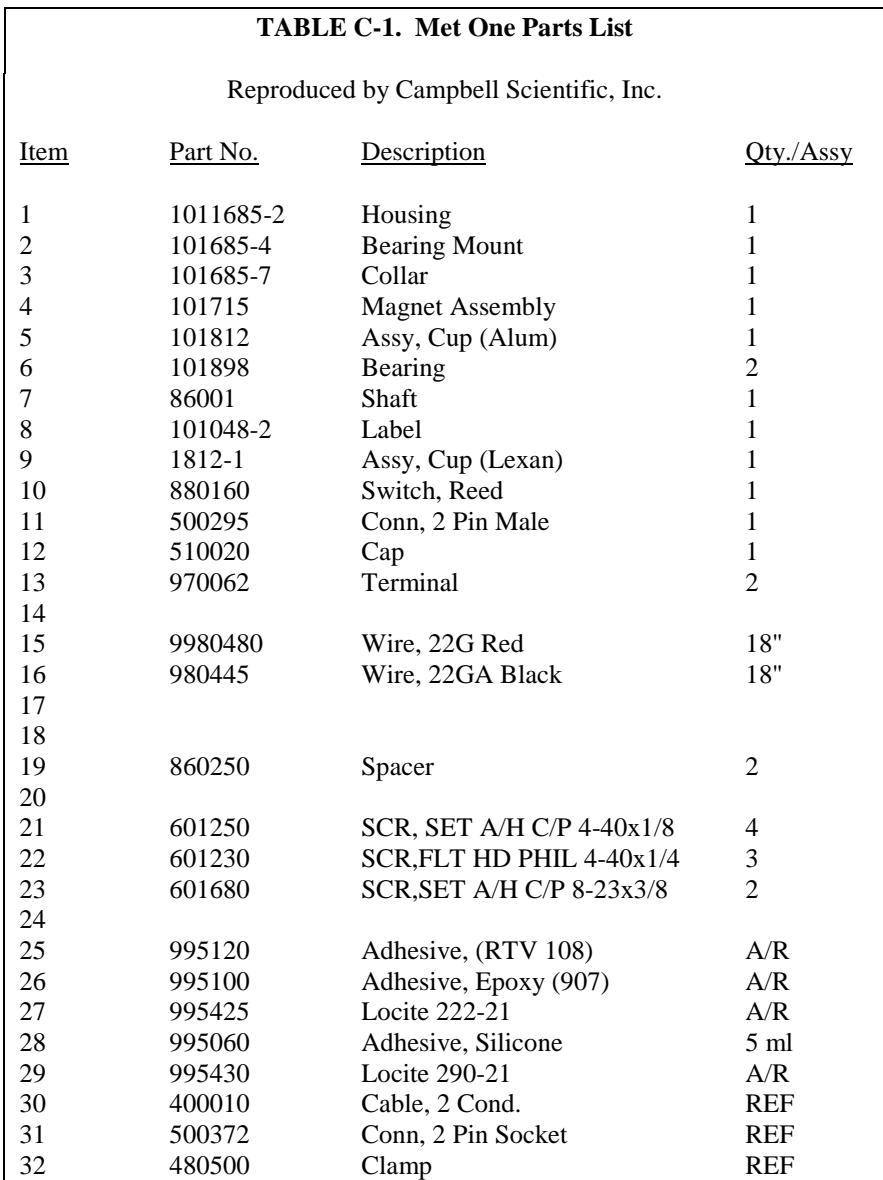

# <span id="page-29-0"></span>**Appendix D. Theory of Operation**

# <span id="page-29-1"></span>**D.1 Mechanical**

The sensor's cup assembly consists of three aluminum cups mounted on a cup assembly hub. A stainless steel shaft, which rotates on precision-sealed ball bearings, connects the cup assembly to a magnet assembly. When the shaft is rotated, the turning magnet assembly causes a reed switch to close. There are two contacts (reed switch closures) per revolution. The frequency of closures is linear from threshold to  $45 \text{ m s}^{-1}$ .

# <span id="page-29-2"></span>**D.2 Calibration**

The 014A sensor has a threshold speed of  $0.447 \text{ m s}^{-1}$  and follows the equation:

 $V = 0.447 + f/1.250$  where  $V =$  wind speed (m s<sup>-1</sup>), and  $f =$  output frequency (hz,)

or,  $V = 1.0 + f/0.5589$ where  $V =$  wind speed (mph), and  $f =$  output frequency (hz.)

#### **Campbell Scientific Companies**

**Campbell Scientific, Inc.** 815 West 1800 North Logan, Utah 84321 UNITED STATES *[www.campbellsci.com](http://www.campbellsci.com/)* • info@campbellsci.com

**Campbell Scientific Africa Pty. Ltd.** PO Box 2450

Somerset West 7129 SOUTH AFRICA *[www.campbellsci.co.za](http://www.campbellsci.co.za/)* • cleroux@csafrica.co.za

#### **Campbell Scientific Southeast Asia Co., Ltd.** 877/22 Nirvana@Work, Rama 9 Road Suan Luang Subdistrict, Suan Luang District Bangkok 10250 THAILAND

*[www.campbellsci.asia](http://www.campbellsci.asia/)* • info@campbellsci.asia

#### **Campbell Scientific Australia Pty. Ltd.**

PO Box 8108 Garbutt Post Shop QLD 4814 AUSTRALIA *[www.campbellsci.com.au](http://www.campbellsci.com.au/)* • info@campbellsci.com.au

#### **Campbell Scientific (Beijing) Co., Ltd.**

8B16, Floor 8 Tower B, Hanwei Plaza 7 Guanghua Road Chaoyang, Beijing 100004 P.R. CHINA *[www.campbellsci.com](http://www.campbellsci.com/)* • info@campbellsci.com.cn

#### **Campbell Scientific do Brasil Ltda.**

Rua Apinagés, nbr. 2018 ─ Perdizes CEP: 01258-00 ─ São Paulo ─ SP BRASIL *[www.campbellsci.com.br](http://www.campbellsci.com.br/)* • vendas@campbellsci.com.br

#### **Campbell Scientific Canada Corp.** 14532 – 131 Avenue NW

Edmonton AB T5L 4X4 CANADA *[www.campbellsci.ca](http://www.campbellsci.ca/)* • dataloggers@campbellsci.ca

#### **Campbell Scientific Centro Caribe S.A.**

300 N Cementerio, Edificio Breller Santo Domingo, Heredia 40305 COSTA RICA *[www.campbellsci.cc](http://www.campbellsci.cc/)* • info@campbellsci.cc

#### **Campbell Scientific Ltd.** Campbell Park

80 Hathern Road Shepshed, Loughborough LE12 9GX UNITED KINGDOM *[www.campbellsci.co.uk](http://www.campbellsci.co.uk/)* • sales@campbellsci.co.uk

#### **Campbell Scientific Ltd.**

3 Avenue de la Division Leclerc 92160 ANTONY FRANCE *[www.campbellsci.fr](http://www.campbellsci.fr/)* • info@campbellsci.fr

#### **Campbell Scientific Ltd.**

Fahrenheitstraße 13 28359 Bremen GERMANY *[www.campbellsci.de](http://www.campbellsci.de/)* • info@campbellsci.de

#### **Campbell Scientific Spain, S. L.**

Avda. Pompeu Fabra 7-9, local 1 08024 Barcelona SPAIN *[www.campbellsci.es](http://www.campbellsci.es/)* • info@campbellsci.es

*Please visi[t www.campbellsci.com](https://www.campbellsci.com/) to obtain contact information for your local US or international representative.*